## **Domain / AD**

[https://wiki.samba.org/index.php/Installing\\_RSAT](https://wiki.samba.org/index.php/Installing_RSAT)

## **RSAT for Win7**

How to install Remote Server Administration Tools:

- Install Windows6.1-KB958830-x64-RefreshPkg.msu [rsat-tools-for-windows-7-64-bit.zip](https://thesystemcenterblog.files.wordpress.com/2021/02/9ec67-rsat-tools-for-windows-7-64-bit.zip)
- Reboot
- Launch Turn Windows Feature on or off CP applet.

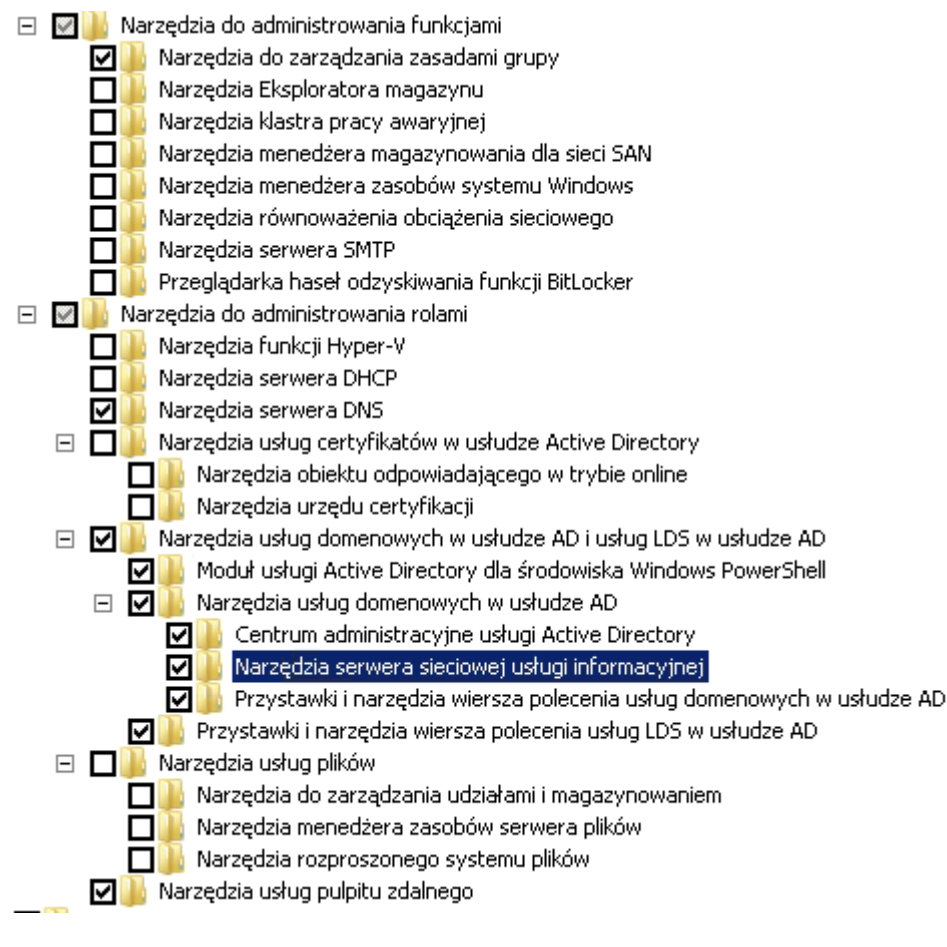

One liner:

```
dism /online /enable-feature /featurename:RemoteServerAdministrationTools
/featurename:RemoteServerAdministrationTools-Roles
/featurename:RemoteServerAdministrationTools-Roles-AD
/featurename:RemoteServerAdministrationTools-Roles-AD-DS
/featurename:RemoteServerAdministrationTools-Roles-AD-DS-SnapIns
/featurename:RemoteServerAdministrationTools-Roles-AD-DS-
AdministrativeCenter /featurename:RemoteServerAdministrationTools-Roles-AD-
DS-NIS /featurename:RemoteServerAdministrationTools-Roles-AD-LDS
/featurename:RemoteServerAdministrationTools-Roles-AD-Powershell
/featurename:RemoteServerAdministrationTools-Roles-DNS
```
/featurename:RemoteServerAdministrationTools-Roles-RDS /featurename:RemoteServerAdministrationTools-Features /featurename:RemoteServerAdministrationTools-Features-GP

From: <https://niziak.spox.org/wiki/> - **niziak.spox.org**

Permanent link: **<https://niziak.spox.org/wiki/windows:domain>**

Last update: **2021/04/07 12:26**

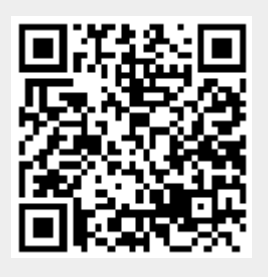